# **Tips to Viewing Candidates**

#### **Viewing Resumes**

## **To view resumes, on the navigation menu click on Advanced Search under Candidates Search:**

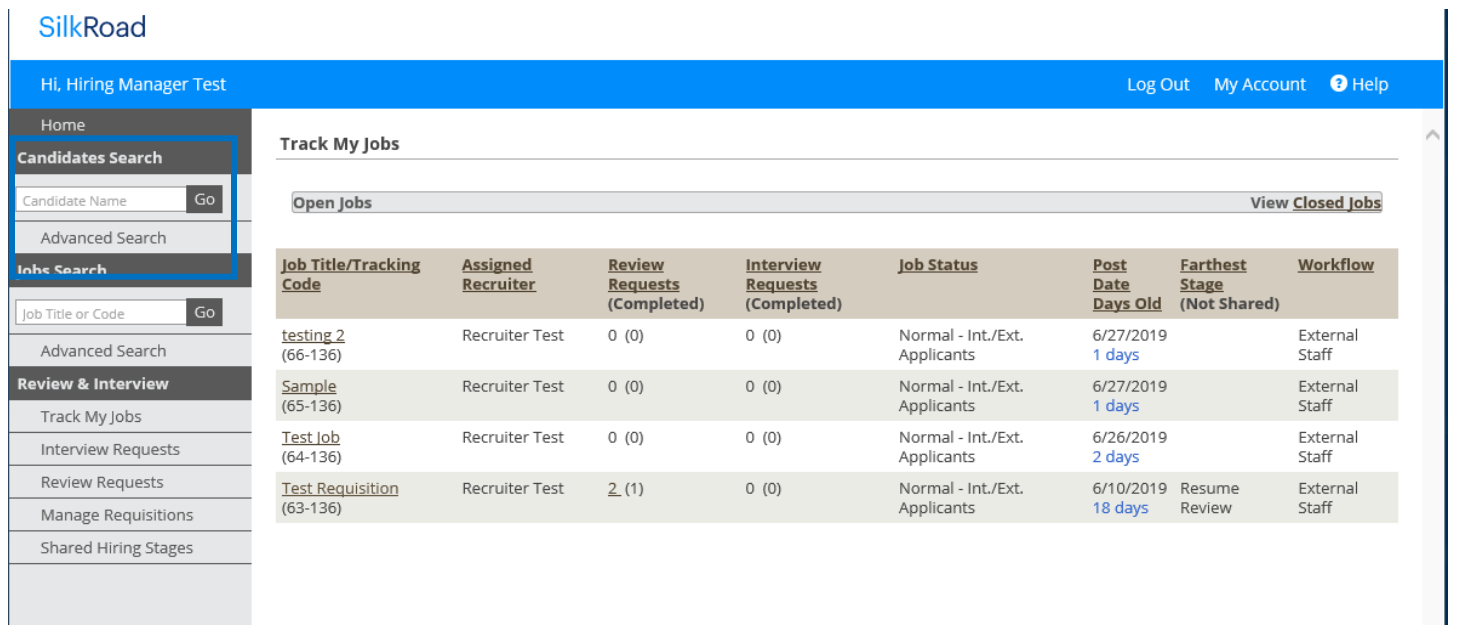

## **Type in the Job Posting Title or Tracking Code and click Apply to view the candidates for the specific posting:**

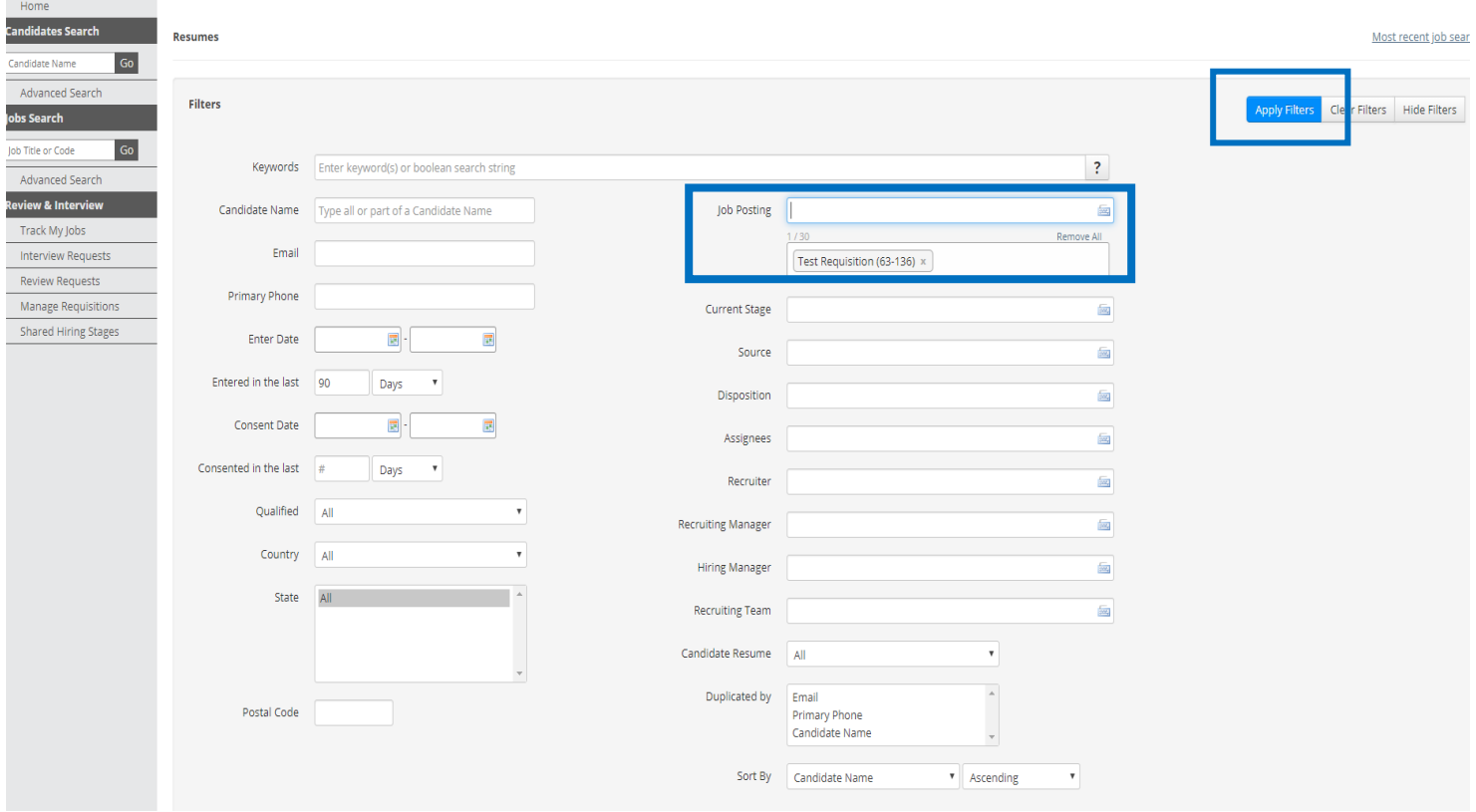

#### **Click on the candidates name to view their profile:**

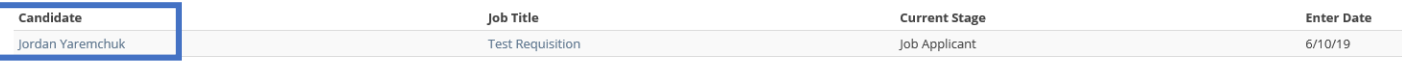

## **Filtering by Source**

To view the internal applicants first, you can filter by source:

Click on columns and select source under available columns:

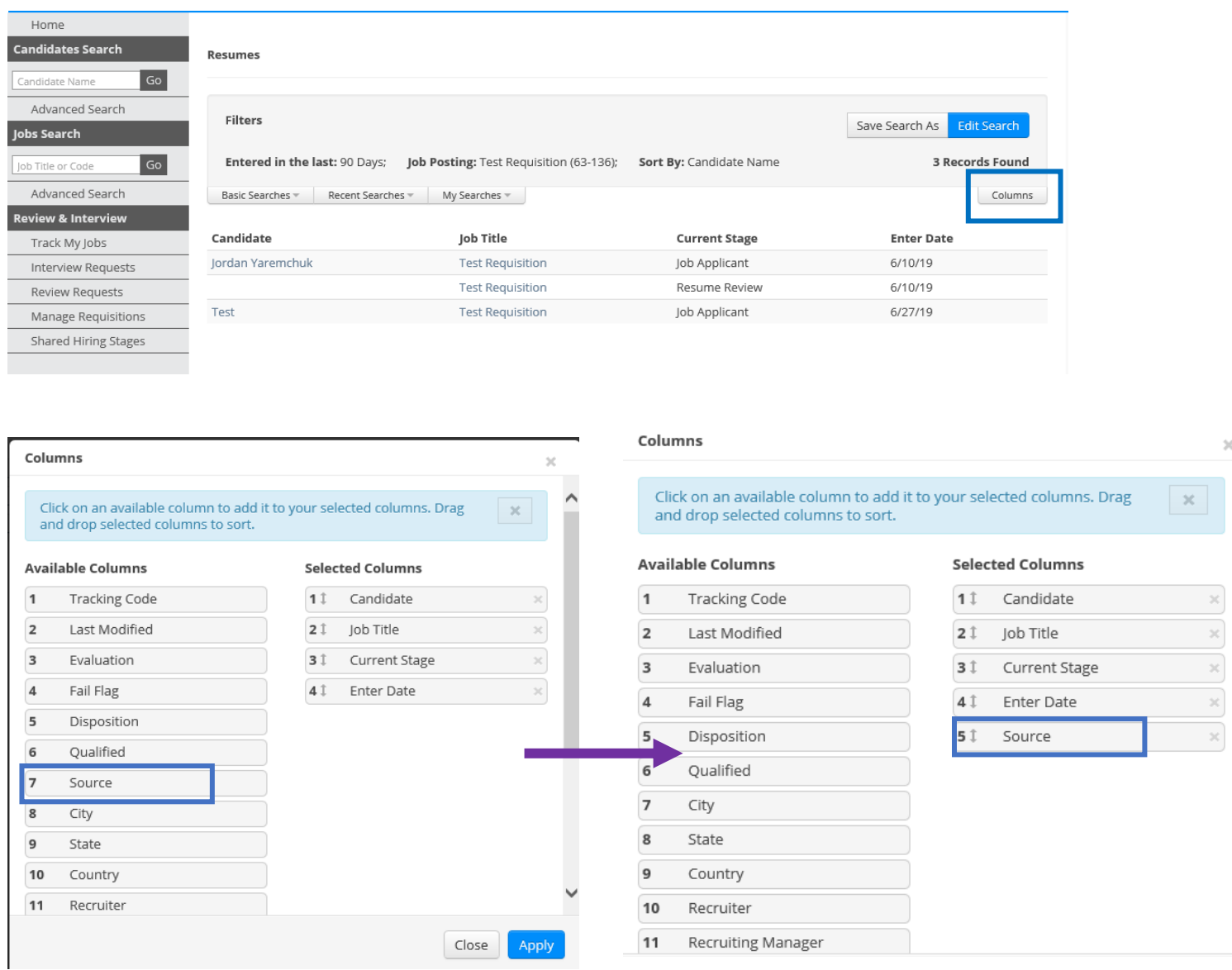

To validate their employment status on an **INTERNAL** source at Ontario Tech University you would click onto the Candidate Name scroll to the **Summary** tab > Scroll below and see the responses made by the candidate. For Sessionals and on sources identified as **Internal** you would look at the **Evaluations** tab > Scroll to see the responses.

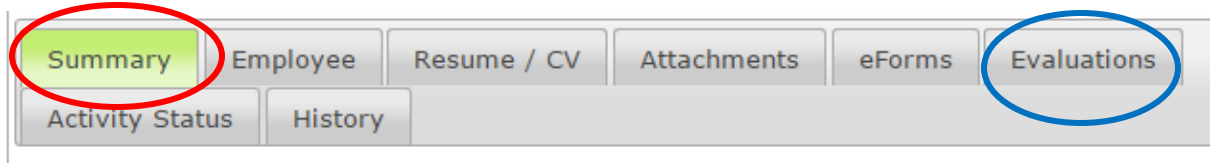

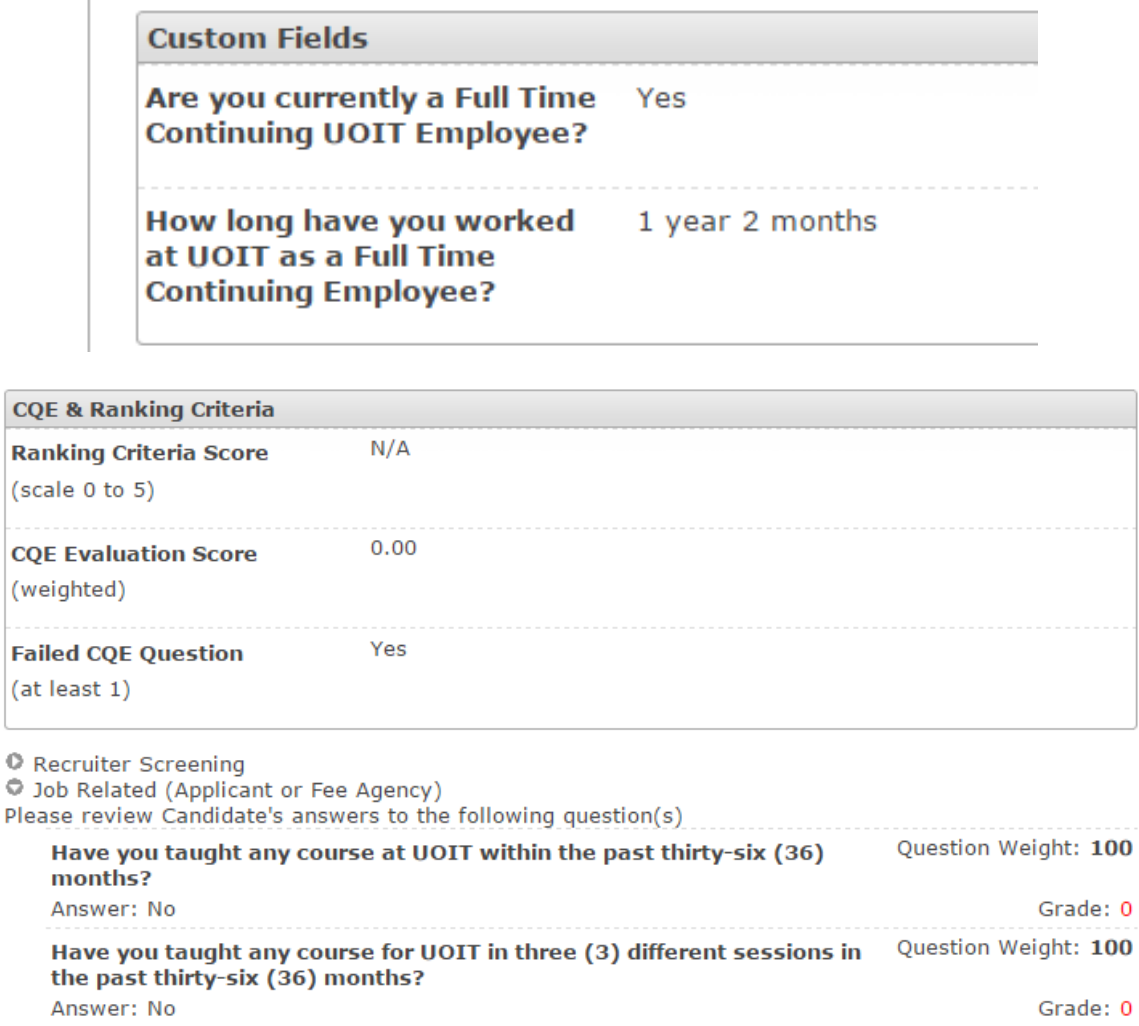

**O** Interview

o  $\circ$   $\mathbb{R}^2$ 

**Filtering by Evaluation/Fail Flag Evaluation / Fail Flag** Through your resumes column you can filter by the **Evaluation**/**Fail Flag**. This column 0.29 / Yes 0.57 / Yes

gives you a brief view of the score the candidate received answering ALL your Pre-Screen Questions and would indicate a "Yes" if they FAILED a pre-screen question you deemed important. You can filter the score and the fail flag by simply clicking on the title, this will either ascend the order or descend the order in which the candidates are presented to reflect the highest scored to the lowest or group all the YES failed or NO Fail Flags together.

Close Section

 $0.71/$  No

## **Evaluation**

If you want more information with regards to the breakdown of these evaluation scores, click onto the Name of the Candidate you want to look at, scroll below to the Evaluation Tab and see the breakdown.

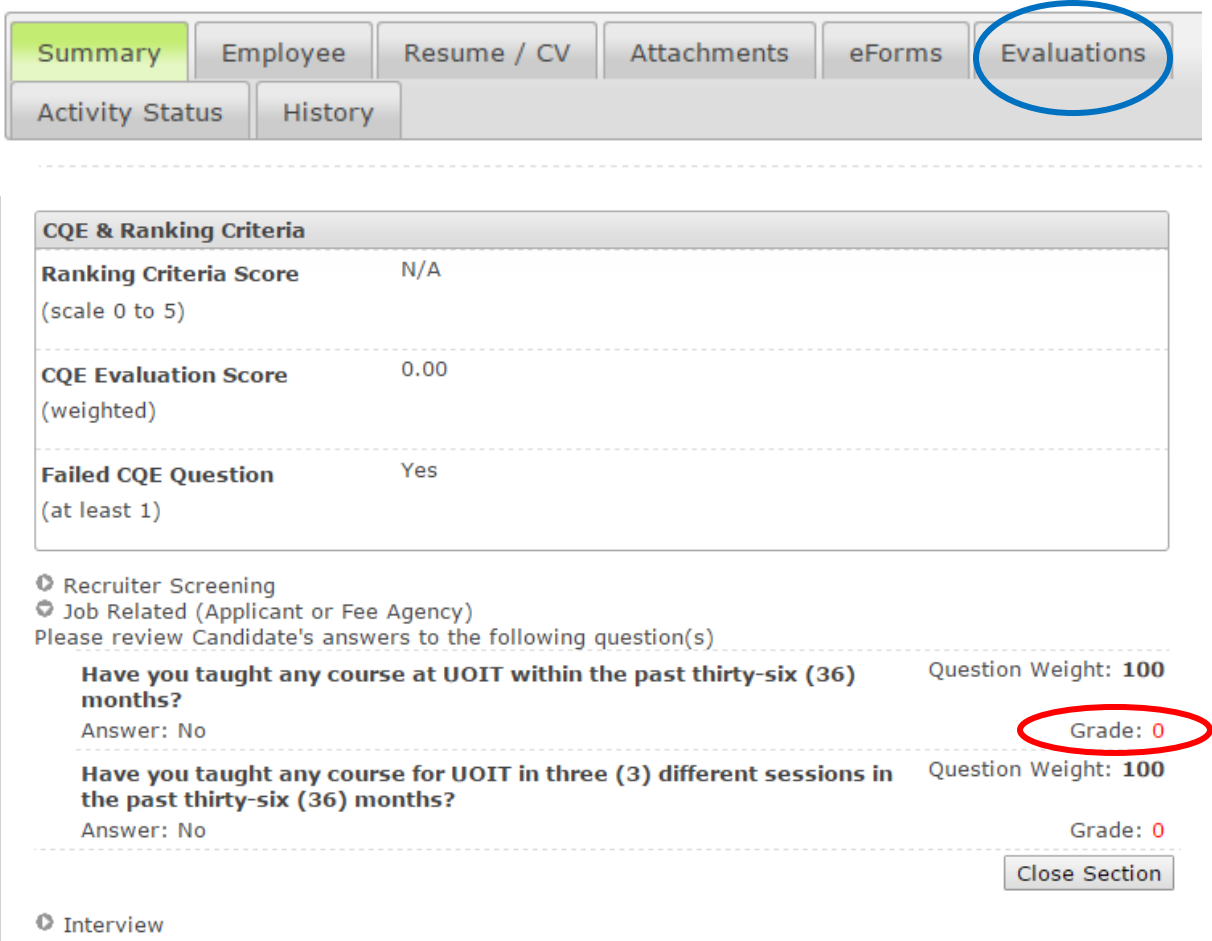

If the *Grade* is highlighted **RED** then this indicates what question the candidate had **FAILED**.

## **Viewing Resume/CV and Attachments**

**Resume/CV:** The Resume/CV Tab is the Notepad version of the candidates Resume/CV which they system uses to read their profile and match to your description. It is not pretty to look at and is not the intended view your applicant's wants you to see. BUT it is not the ONLY view of their Resume/CV.

**Attachments:** Attachments shows you all the documents the applicant uploaded into the system, including their formatted Resume/CV.

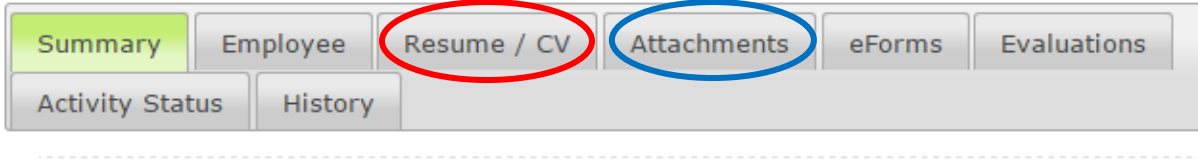

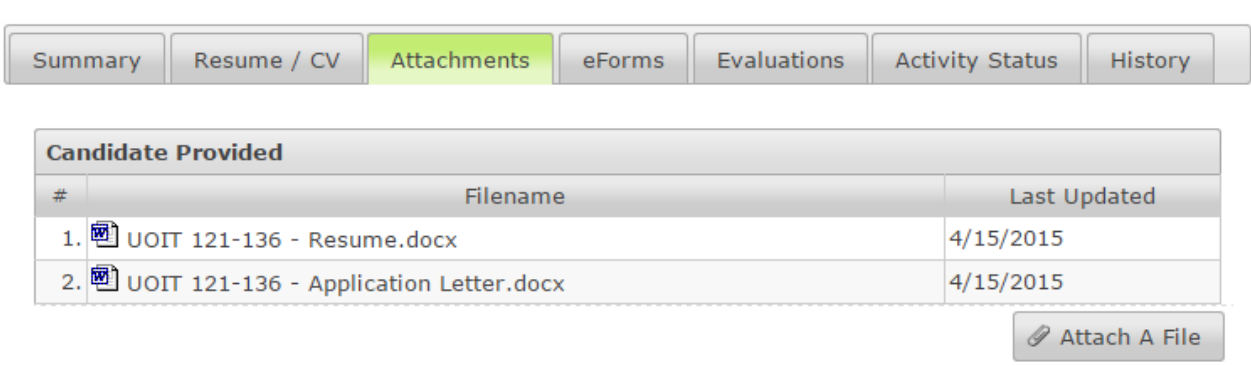